# **v1.14\_ SoftWLC**

- П  $\blacksquare$
- [keepalived](#page-0-0)  $\blacksquare$  [rsync](#page-0-1)
	- $\blacksquare$ 
		- [rsync](#page-1-0)
- $\blacksquare$  $\blacksquare$ 
	- [MySQL](#page-4-0)
		- [MySQL](#page-4-2)  $\blacksquare$ 
			-
			- ř.
			- $\blacksquare$  $\blacksquare$  [EMS-GUI](#page-8-0)
	- [MongoDB](#page-9-0)
- $\blacksquare$ <sup>1</sup> [replicaSet](#page-9-1)
- $\blacksquare$  [Eltex-PCRF](#page-11-0)

 $\blacksquare$ 

- **PCRF**  $\blacksquare$
- **SoftWLC**  $\blacksquare$  [GUI](#page-23-0)
	- - $\blacksquare$
		- [EMS-GUI](#page-27-0)

SoftWLC master-slave. (, , ), MySQL ( master-master), MongoDB, DHCP . , , .

- ip- <ip\_server1>, <ip\_server2> <virtual\_ip>, :
- <ip\_server1> ip-
- <ip\_server2> ip-
- $\bullet$  <virtual\_ip> ip-

SoftWLC :

- keepalived
- rsync
- MySQL
- replicaSet MongoDB • Eltex-PCRF
- $\bullet$
- IP

# keepalived

<span id="page-0-0"></span>: [v1.14\\_keepalived\\_1.3.6](https://docs.eltex-co.ru/display/doc/v1.14_keepalived_1.3.6)

. . keepalived Wi-Fi .

# <span id="page-0-1"></span>rsync

Rsync Eltex-EMS Eltex-APB, , , . Rsync . master- slave- .

## <span id="page-0-2"></span>/

 rsync **/etc/default/rsync** : RSYNC\_ENABLE=true

:

:

root@swlc01-server:/# service rsync stop

 $-\,$  , :

root@swlc01-server:/# service rsync status

:

,

\* rsync is running

\* rsync is not running

## <span id="page-1-0"></span>rsync

.

rsync **/etc/rsyncd.conf** .

#### **/etc/rsyncd.conf**

```
[ems-conf]
path = /usr/lib/eltex-ems/conf/
use chroot = no
max connections = 2
lock file = /var/lock/rsyncd
read only = no
list = no
uid = root
auth users = backup
secrets file = /etc/rsyncd.secrets
strict modes = yes
\# IP- , , , ..
hosts allow = <ip_server1> <virtual_ip>
ignore errors = no
ignore nonreadable = yes
transfer logging = no
timeout = 60
refuse options = checksum dry-run
dont compress = *,gz *,tgz *,zip *,z *,rpm *,deb *,iso *,bz2 *,tbz
[ems-tftp]
path = /tftpboot
use chroot = no
max connections = 2
lock file = /var/lock/rsyncd.tftp
read only = no
list = no
uid = root
auth users = backup
secrets file = /etc/rsyncd.secrets
strict modes = yes
hosts allow = <ip_server1> <virtual_ip>
ignore errors = no
ignore nonreadable = yes
transfer logging = no
timeout = 60refuse options = checksum dry-run
dont compress = *.gz *.tgz *.zip *.z *.rpm *.deb *.iso *.bz2 *.tbz
[ems-wp]
path = /var/ems-data/WP
use chroot = no
max connections = 2
lock file = /var/lock/rsyncd.ems-wp
read only = no
list = no
uid = root
auth users = backup
secrets file = /etc/rsyncd.secrets
strict modes = yes
hosts allow = 10.62.8.121 10.62.8.122
ignore errors = no
ignore nonreadable = yes
transfer logging = no
timeout = 60
refuse options = checksum dry-run
dont compress = *.gz * .tzz * .zip * .z * .rm * .db * .iso * .bzz * .tbz
```
**hosts allow** master .

hosts allow = <ip\_\_> <virtual ip>

**rsync** , **/etc/rsyncd.secrets**, .

backup:rspasswd

, :

root@swlc01-server:/# chmod 600 /etc/rsyncd.secrets

#### <span id="page-3-0"></span>**/etc/rsync\_client.secrets,** :

root@swlc01-server:/# echo "rspasswd" > /etc/rsync\_client.secrets && chmod 600 /etc/rsync\_client.secrets

**cron**, **/usr/lib/eltex-ems/scripts/rsync\_ems\_backup.sh.** rsync (backup) . , master.

## **/usr/lib/eltex-ems/scripts/rsync\_ems\_backup.sh** #!/bin/bash LOCKFILE="/run/lock/rsync\_ems\_backup" # IP address backup server HOST=<ip\_server2> # Check if we're root if [ `whoami` != "root" ] then echo "This script should be run by root." exit 1  $f_i$ # Check and create lock file if ! lockfile-create --use-pid -r 0 \$LOCKFILE &> /dev/null ; then echo "Backup is already running" exit 0  $f_i$ # Check - if we're master - try to perform backup to slave SRVMODE=`cat /tmp/keep.mode` if [ "\$SRVMODE" == "MASTER" ] then rsync -urlogtp --delete-after --password-file=/etc/rsync\_client.secrets /usr/lib/eltex-ems/conf/ backup@\$HOST::ems-conf > /tmp/rsync\_ems\_conf.log 2>&1 echo \$? >> /tmp/rsync\_ems\_conf\_result.log rsync -urlogtp --delete-after --password-file=/etc/rsync\_client.secrets /tftpboot/ backup@\$HOST::emstftp > /tmp/rsync\_ems\_tftpboot.log 2>&1 echo \$? >> /tmp/rsync\_ems\_tftpboot\_result.log rsync -urlogtp --delete-after --password-file=/etc/rsync\_client.secrets /var/ems-data/WP/ backup@\$HOST::emswp > /tmp/rsync\_ems\_wp.log 2>&1 echo \$? >> /tmp/rsync\_ems\_wp\_result.log else echo "Not master. No action will be performed." fi lockfile-remove \$LOCKFILE

- **backup** , **/etc/rsyncd.secrets**
- **HOST** ip-

C **cron** :

```
root@swlc01-server:/# crontab -l | { cat; echo "*/1 * * * * /usr/lib/eltex-ems/scripts/rsync_ems_backup.sh"; } 
| crontab
```
ത

# <span id="page-4-0"></span>MySQL

```
http://dev.mysql.com/doc/refman/5.5/en/replication.html). .,
.
```
<span id="page-4-1"></span>( MySQL ) . **mysqldump**.

, , :

```
root@swlc01-server:/# mysql -uroot -proot -e "FLUSH TABLES WITH READ LOCK;"
root@swlc01-server:/# mysqldump -uroot -proot --databases ELTEX_PORTAL eltex_alert eltex_auth_service eltex_ems 
payments radius wireless > mysqldump_master.sql
root@swlc01-server:/# mysql -uroot -proot -e "UNLOCK TABLES;"
root@swlc01-server:/# scp mysqldump_master.sql <username>@<ip_server2>:/home/<username>/
```
dump :

```
root@swlc01-server:/# mysql -uroot -proot < /home/<username>/mysqldump_master.sql
```
# <span id="page-4-2"></span>MySQL

mysqld . , .

**[mysqld] /etc/mysql/my.cnf** :

:

bind-address = 127.0.0.1

**server-id.** , , <u>:</u>

server-id = 1

:

```
server-id = 2
```
:

log\_bin = /var/log/mysql/mysql-bin.log

**auto\_increment\_increment** ( ) **auto\_increment\_offset** ( ).

:

```
auto_increment_increment= 2
auto_increment_offset = 1
```
auto\_increment\_increment= 2 auto\_increment\_offset = 2

:

 $\bullet$ , :

binlog-do-db = eltex\_alert binlog-do-db = eltex\_ems binlog-do-db = wireless binlog-do-db = radius binlog-do-db = eltex\_auth\_service binlog-do-db = ELTEX\_PORTAL binlog-do-db = payments

 $\bullet$  y, :

binlog-ignore-db = mysql binlog-ignore-db = Syslog binlog-ignore-db = performance\_schema binlog-ignore-db = information\_schema

### **mysql .**

root@swlc01-server:/# service mysql restart

<span id="page-5-0"></span>. master .

### :

GRANT SELECT, REPLICATION SLAVE, REPLICATION CLIENT ON \*.\* TO 'replication'@'<ip\_server2>' IDENTIFIED BY 'password'; FLUSH PRIVILEGES;

:

GRANT SELECT, REPLICATION SLAVE, REPLICATION CLIENT ON \*.\* TO 'replication'@'<ip\_server1>' IDENTIFIED BY 'password'; FLUSH PRIVILEGES;

**i** SELECT GUI EMS

<span id="page-5-1"></span>MySQL **show master status** :

```
mysql> show master status \G
*************************** 1. row ***************************
           File: mysql-bin.000001
       Position: 00000107
    Binlog_Do_DB: eltex_alert,eltex_ems,radius,wireless,eltex_auth_service,payments,ELTEX_PORTAL
Binlog_Ignore_DB: mysql,Syslog,performance_schema,information_schema
1 row in set (0.00 sec)
```
### **File Position.**

**Position** 107. -.

**( ):**

,

:

mysql> STOP SLAVE; mysql> CHANGE MASTER TO MASTER\_HOST='<ip\_server1>', MASTER\_USER='replication', MASTER\_PASSWORD='password', MASTER\_LOG\_FILE='mysql-bin.000001', MASTER\_LOG\_POS=107; mysql> START SLAVE;

MASTER\_LOG\_FILE=**'mysql-bin.000001'** – **File**, .

MASTER\_LOG\_POS=**107** – **Position**, ( 107).

```
mysql> show slave status \G
 *************************** 1. row ***************************
               Slave IO State: Waiting for master to send event
                   Master_Host: <ip_server1>
                   Master_User: replication
                   Master_Port: 3306
                 Connect_Retry: 60
               Master_Log_File: mysql-bin.000001
           Read_Master_Log_Pos: 107
                Relay_Log_File: mysqld-relay-bin.000001
                 Relay_Log_Pos: 107
         Relay_Master_Log_File: mysql-bin.000001
              Slave_IO_Running: Yes
             Slave_SQL_Running: Yes
               Replicate_Do_DB:
           Replicate_Ignore_DB:
            Replicate_Do_Table:
        Replicate_Ignore_Table:
       Replicate_Wild_Do_Table:
  Replicate_Wild_Ignore_Table:
                    Last_Errno: 0
                    Last_Error:
                  Skip_Counter: 0
           Exec_Master_Log_Pos: 107
               Relay_Log_Space: 107
               Until_Condition: None
               Until_Log_File:
                Until_Log_Pos: 0
            Master_SSL_Allowed: No
            Master_SSL_CA_File:
            Master_SSL_CA_Path:
              Master_SSL_Cert:
             Master_SSL_Cipher:
                Master_SSL_Key:
         Seconds_Behind_Master: 0
Master_SSL_Verify_Server_Cert: No
                 Last_IO_Errno: 0
                Last_IO_Error:
                Last_SQL_Errno: 0
                Last_SQL_Error:
  Replicate_Ignore_Server_Ids:
             Master Server Id: 2
1 row in set (0.00 sec)
```
#### <span id="page-7-0"></span>**Slave\_IO\_Running Slave\_SQL\_Running «Yes»,** .

```
show master status \G
mysql> show master status \G
*************************** 1. row ***************************
            File: mysql-bin.000001
        Position: 00000107
    Binlog_Do_DB: eltex_alert,eltex_ems,eltex_ont,radius,wireless,eltex_auth_service,payments,ELTEX_PORTAL
Binlog_Ignore_DB: mysql,Syslog,performance_schema,information_schema
1 row in set (0.00 sec)
```
:

CHANGE MASTER TO MASTER\_HOST='<ip\_server2>', MASTER\_USER='replication', MASTER\_PASSWORD='password', MASTER\_LOG\_FILE='mysql-bin.000001', MASTER\_LOG\_POS=107; START SLAVE;

```
 :
```

```
mysql> show slave status \G
*************************** 1. row ***************************
               Slave_IO_State: Waiting for master to send event
                 Master_Host: <ip_server2>
                 Master_User: replication
                 Master_Port: 3306
                Connect_Retry: 60
              Master_Log_File: mysql-bin.000001
          Read_Master_Log_Pos: 107
              Relay_Log_File: mysqld-relay-bin.000001
               Relay_Log_Pos: 107
        Relay_Master_Log_File: mysql-bin.000001
            Slave_IO_Running: Yes
            Slave_SQL_Running: Yes
...
```
<span id="page-8-0"></span>**Slave\_IO\_Running Slave\_SQL\_Running «Yes»**, **Master\_Log\_File Read\_Master\_Log\_Pos** .

### **EMS-GUI**

,

MySQL GUI EMS. **/etc/eltex-ems/check-ems-replication.conf**. .

```
/etc/eltex-ems/check-ems-replication.conf
# ("Yes") / ("No") 
ENABLE_REPLICATION="Yes"
# 
HOST1=<ip_server1>
# 
HOST2=<ip_server2>
# mysql 
# mysql 
USER="replication"
# mysql 
PASSWORD="password"
```
**ENABLE\_REPLICATION** - ( "Yes")

- **HOST1, HOST2** ip-
- USER, PASSWORD / , .
- GUI EMS MySQL.

,

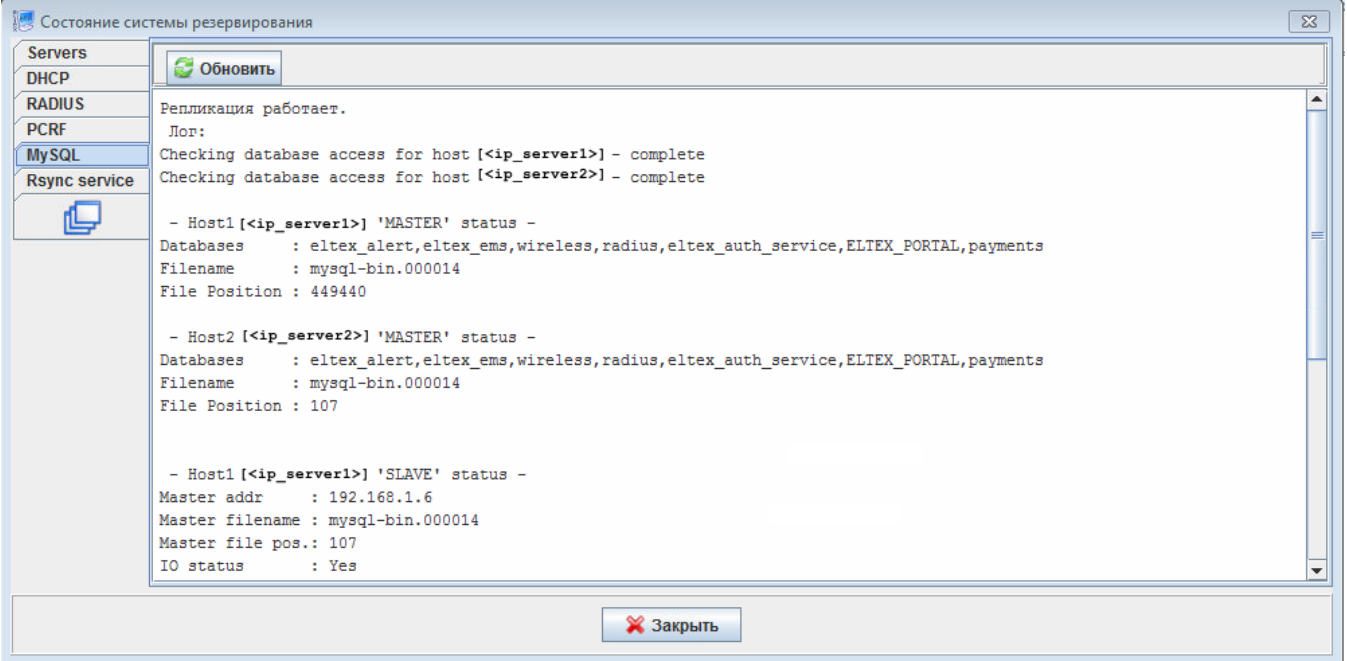

# <span id="page-9-0"></span>MongoDB

.

 MongoDB ( - 3) Replica Set. Replica Set primary secondary ( <https://docs.mongodb.com/v2.4/administration/replica-sets/>). primary. MongoDB failover primary , primary . 3+ replica set.

 **Replica Set ( secondary)**.⊕

## <span id="page-9-1"></span>replicaSet

secondary:

```
echo "rs.slaveOk()" | sudo tee -a /etc/mongorc.js
```

```
/etc/mongodb.conf :
```
replSet = <replica\_set\_name>

**<replica\_set\_name>** replica set, ,

# bind\_ip = 127.0.0.1

### MongoDB

root@swlc01-server:/# service mongodb restart

## MongoDB

root@swlc01-server:/# mongo

### replica set

> rs.initiate()

, shell :

```
replica_set_name:PRIMARY>
```
DNS , Replica Set:

```
replica_set_name:PRIMARY> rs.config()
{
     "_id" : "relica_set_name",
    "version" : 63243,
     "members" : [
        {
             "_id" : 0,
             "host" : "<hostname_server1>:27017"
         }
     ]
}
```
( 0) hostname ip-, DNS Replica Set . DNS DNS , .

```
 :
```
⊕

```
replica_set_name:PRIMARY> conf = rs.conf()
replica_set_name:PRIMARY> conf.members[<>].host = "<ip_server1>:27017"
replica_set_name:PRIMARY> rs.reconfig(conf)
```
:

```
replica_set_name:PRIMARY> rs.config()
{
    "_id" : "relica_set_name",
    "version" : 63243,
     "members" : [
       \{ "_id" : 0,
             "host" : "<ip_server1>:27017"
        }
    ]
}
```
**"host"** ip- .

Replica Set ( ):

```
replica_set_name:PRIMARY> rs.add("<ip_server2>")
\{ "ok" : 1 \}
```
MongoDB ,, ( bind\_ip = 127.0.0.1), replSet. . MongoDB :

root@swlc01-server:/# mongo replica\_set\_name:SECONDARY>

Replica Set MongoDB **rs.status()**

# <span id="page-11-0"></span>Eltex-PCRF

## <span id="page-11-1"></span>PCRF

, :

.

PCRF 5701 tcp, 5801 tcp

```
 /etc/eltex-pcrf/hazelcast-cluster-network.xml ( 5 22 - , 14-15 - )
```

```
 <network>
     <!-- Write here public address of the node -->
    \lt!-- ->
     <public-address>ip_server1</public-address>
     <port auto-increment="false" port-count="100">5701</port>
     <outbound-ports>
         <ports>0</ports>
     </outbound-ports>
     <join>
         <multicast enabled="false"/>
         <tcp-ip enabled="true">
             \prec ! \,\mathtt{--} \quad \mathtt{IP-} \qquad \quad (\quad ) \ \ \mathtt{-->} <member>ip_server1</member>
              <member>ip_server2</member>
         </tcp-ip>
         <discovery-strategies>
         </discovery-strategies>
     </join>
     <interfaces enabled="true">
    \lt!-- ->
         <interface>ip_server1</interface>
     </interfaces>
```
#### **/etc/eltex-pcrf/eltex-pcrf.json** :

"cluster.enable" : true,

### Eltex-PCRF

root@swlc01-server:/# service eltex-pcrf restart

- http://<ip\_server1>:7070/cluster
- http://<ip\_server2>:7070/cluster

```
{
  "data" : {
     "enabled" : true,
     "state" : "ACTIVE",
     "members" : [ {
      "address" : "ip_server1",
      "local" : true,
      "active" : true
     }, {
       "address" : "ip_server2",
       "local" : false,
       "active" : true
     } ],
     "messagesStats" : {
      "received" : 45157,
       "sent" : 45144
     },
     "mongo" : {
       "available" : false,
       "error" : "not running with --replSet"
    }
  },
   "key" : "PcrfErrorCode.success",
   "message" : "Success",
  "code" : 0,
  "args" : [ ]
}
```
# <span id="page-12-0"></span>SoftWLC

SoftWLC virtual ip . . .

```
 /etc/eltex-apb/apb.properties
```

```
mercury.host=localhost
mercury.port=6565
mercury.pool.size=100
```

```
# Config filePath to cache
cache.config=/etc/eltex-apb/ehcache.xml
```

```
# list of permitted files to
hosts.file=/etc/eltex-apb/hosts.json
```
# Timeout waiting for subscribe-request after connecting the access point to the server, in seconds subscribe.idle.timeout=60

# Maximum count of outgoing messages to queue for each session session.outgoingQueue=100 nbi.client.login=admin nbi.client.password=password

 **localhost <virtual\_ip>** 1.

```
 /etc/eltex-pcrf/eltex-pcrf.json
```

```
{
  "auth.address" : "0.0.0.0",
  "auth.port" : 31812,
   "auth.mac.open.timeout.s" : 3600,
  "auth.mac.welcome.service" : "WELCOME",
   "acct.address" : "0.0.0.0",
   "acct.port" : 31813,
```

```
 "lease.saver.address" : "0.0.0.0",
   "lease.saver.port" : 4381,
  "aaa.instances" : 5,
   "aaa.host" : "127.0.0.1",
   "aaa.secret" : "testing123",
   "aaa.auth.port" : 1812,
   "aaa.acct.port" : 1813,
   "aaa.rest.port" : 7080,
  "aaa.timeout" : 10,
   "aaa.attempts" : 1,
   "web.monitoring.port" : 7070,
  "cluster.enable" : false,
  "cluster.eventBusPort" : 5801,
   "radius" : {
    "url" : "jdbc:mysql://localhost/radius?
useUnicode=true&characterEncoding=utf8&relaxAutoCommit=true&connectTimeout=5000&autoReconnect=true",
    "user" : "javauser",
    "password" : "javapassword",
    "max_pool_size" : 16
  },
  "mongo.pcrf" : {
    "connection_string": "mongodb://localhost:27017/pcrf",
     "db_name": "pcrf"
  },
   "session.storage" : {
     "session.check.period.s" : 300,
     "unauth.store.time.s" : 600,
    "interval.number.expired" : 3,
    "min.interval.s" : 45,
    "default.interval.s" : 600
  },
"bras.coa" : {
    "coa.timeout" : 10,
    "coa.attempts" : 1,
    "remote.coa.port" : 3799,
    "executor.size" : 100,
     "log.clean.period.s" : 600,
     "log.store.period" : {
      "period" : 14,
      "unit" : "D"
    }
  },
   "sql.ems" : {
    "url" : "jdbc:mysql://localhost/eltex_ems?
useUnicode=true&characterEncoding=utf8&relaxAutoCommit=true&connectTimeout=5000&autoReconnect=true",
    "user" : "javauser",
    "password" : "javapassword",
     "max_pool_size" : 16
  },
  "sql.wireless" : {
     "url" : "jdbc:mysql://localhost/wireless?
useUnicode=true&characterEncoding=utf8&relaxAutoCommit=true&connectTimeout=5000&autoReconnect=true",
    "user" : "javauser",
     "password" : "javapassword",
     "max_pool_size" : 16
  }
}
```
**localhost <virtualip>** 28, 35, 61, 68.

 **/etc/eltex-portal-constructor/application.conf**

```
auth-service {
    host = localhost
    port = 21812
    timeout = 10s
    retries = 3
    secret = eltex
    # pap, chap, mschapv2
    protocol = pap
}
login {
    # 
    maxAttemptsLogin = 3
    maxAttemptsIP = 5
 # 
    blockTime = 5m
}
database {
    host = localhost
    port = 3306
    name = ELTEX_PORTAL
    user = javauser
    password = javapassword
    pool {
        # Time to wait for a connection
        connectionTimeout = 10s
        # Time to wait for connection validation
        validationTimeout = 3s
       min = 1max = 10 }
    cache {
        # Limit of cached simple entries count (for each query type)
        maxEntries = 1000
        # Limit of total cached portal resources size
        maxResourceBytes = 32m
        # Maximum time to retain items in the cache
        expireTime = 30s
     }
}
sso {
    enabled = false
    rest {
        scheme = http
        host = localhost
        port = 80
        sso_api_path = /apiman-gateway/b2b_test
     }
    auth {
        scheme = http
        host = localhost
       port = 80 authentication_path = /auth/realms/b2b/protocol/openid-connect/auth
        logout_path = /auth/realms/b2b/protocol/openid-connect/logout
     }
```

```
 params {
       client_id = id
        # URL of epadmin, URL must be in double quotes (!!!)
        redirect_uri = "http://localhost:8080/epadmin/sso"
        client_secret = secret
    }
}
jetty {
    https {
       port = 9444
        keystorePass = 12345
        keystoreFile = /etc/eltex-portal-constructor/localhost.pfx
        keystoreType = PKCS12
        keyAlias = 1
        ciphers = [
            TLS_RSA_WITH_AES_128_CBC_SHA256
            TLS_RSA_WITH_AES_128_CBC_SHA
            TLS_RSA_WITH_AES_256_CBC_SHA256
            TLS_RSA_WITH_AES_256_CBC_SHA
        ]
    }
}
validation {
// public_key = /etc/eltex-doors/keys/public.pem
}
```

```
localhost <virtualip> 2, 23.
```

```
 /etc/eltex-portal/application.conf
```

```
portal {
    defaultRedirectUrl = "http://eltex-co.ru"
     tariffCheckerPeriod = 1440
}
jetty {
    https {
         port = 9443
         keystorePass = 12345
         keystoreFile = /etc/eltex-portal/localhost.pfx
         keystoreType = PKCS12
        keyAlias = 1
         ciphers = [
             TLS_RSA_WITH_AES_128_CBC_SHA256
             TLS_RSA_WITH_AES_128_CBC_SHA
             TLS_RSA_WITH_AES_256_CBC_SHA256
             TLS_RSA_WITH_AES_256_CBC_SHA
        ]
     }
}
database {
    host = localhost
    port = 3306
    name = ELTEX_PORTAL
    user = javauser
    password = javapassword
    readOnly = true
    pool {
        # Time to wait for a connection
        connectionTimeout = 10s
         # Time to wait for connection validation
        validationTimeout = 3s
       min = 1max = 10 }
     cache {
        # Limit of cached simple entries count (for each query type)
        maxEntries = 1000
        # Limit of total cached portal resources size
        maxResourceBytes = 32m
        # Maximum time to retain items in the cache
         expireTime = 2m
     }
}
```
**localhost <virtualip>** 25.

#### **/etc/eltex-radius-nbi/radius\_nbi\_config.txt**

```
# DB radius(alias=radius)
radius.jdbc.driver=org.gjt.mm.mysql.Driver
radius.jdbc.dbUrl=jdbc:mysql://localhost/radius?
zeroDateTimeBehavior=convertToNull&useUnicode=true&characterEncoding=utf8&relaxAutoCommit=true&connectTimeout=50
00
radius.jdbc.username=javauser
radius.jdbc.password=javapassword
radius.jdbc.maxPoolSize=48
radius.jdbc.inUse=yes
```
# DB ems(alias=ems) ems.jdbc.driver=org.gjt.mm.mysql.Driver ems.jdbc.dbUrl=jdbc:mysql://localhost/eltex\_ems? zeroDateTimeBehavior=convertToNull&useUnicode=true&characterEncoding=utf8&relaxAutoCommit=true&connectTimeout=50 00&noAccessToProcedureBodies=true ems.jdbc.username=javauser ems.jdbc.password=javapassword ems.jdbc.maxPoolSize=48 ems.jdbc.inUse=yes # DB wireless (alias=wireless) wireless.jdbc.driver=org.gjt.mm.mysql.Driver wireless.jdbc.dbUrl=jdbc:mysql://localhost/wireless? zeroDateTimeBehavior=convertToNull&useUnicode=true&characterEncoding=utf8&relaxAutoCommit=true&connectTimeout=50  $0<sub>0</sub>$ wireless.jdbc.username=javauser wireless.jdbc.password=javapassword wireless.jdbc.maxPoolSize=48 wireless.jdbc.inUse=yes # DB logs (alias=logs) logs.jdbc.driver=org.gjt.mm.mysql.Driver logs.jdbc.dbUrl=jdbc:mysql://localhost/eltex\_alert? zeroDateTimeBehavior=convertToNull&useUnicode=true&characterEncoding=utf8&relaxAutoCommit=true&connectTimeout=50  $0<sub>0</sub>$ logs.jdbc.username=javauser logs.jdbc.password=javapassword logs.jdbc.maxPoolSize=48 logs.jdbc.inUse=yes # DB logs (alias=eltex\_auth\_service) eltex\_auth\_service.jdbc.driver=org.gjt.mm.mysql.Driver eltex\_auth\_service.jdbc.dbUrl=jdbc:mysql://localhost/eltex\_auth\_service? zeroDateTimeBehavior=convertToNull&useUnicode=true&characterEncoding=utf8&relaxAutoCommit=true&connectTimeout=50 00 eltex\_auth\_service.jdbc.username=javauser eltex\_auth\_service.jdbc.password=javapassword eltex\_auth\_service.jdbc.maxPoolSize=48 eltex\_auth\_service.jdbc.inUse=no # ems-northbound ems.nbi.host=127.0.0.1 ems.nbi.port=8080 ems.nbi.path=northbound ems.nbi.protocol=http # eltex auth service auth.port=22 auth.host=127.0.0.1 auth.username=username auth.password=password # freeradius-domain-1 freeradius-domain-1.port=22 freeradius-domain-1.host=192.168.0.1 freeradius-domain-1.username=username freeradius-domain-1.password=password # freeradius-domain-2 freeradius-domain-2.port=22 freeradius-domain-2.host=192.168.0.2 freeradius-domain-2.username=username freeradius-domain-2.password=password # tomcat url tomcat.host=172.27.1.18 tomcat.port=8080 # pcrf stuff pcrf.enabled=true

pcrf.url=http://localhost:7070 pcrf.username=admin pcrf.password=password

# pcrf mongodb connector pcrf.mongodb.enabled=true pcrf.mongodb.uri=mongodb://localhost:27017/pcrf

# wifi-customer-cab mongodb connector wificab.mongodb.enabled=true wificab.mongodb.uri=mongodb://localhost:27017/wifi-customer-cab

# Eltex.SORM2.replicator MongoDB 'sorm2' connect sorm2.mongodb.enabled=false sorm2.mongodb.uri=mongodb://localhost:27017/sorm2

# Eltex. SORM2. replicator host to use API sorm2.enabled=false sorm2.url=http://localhost:7071 sorm2.username=admin sorm2.password=password

#It enables records export to SORM3 while editing wifi users sorm3.enabled=false

portal.db.driver=com.mysql.jdbc.Driver portal.db.dialect=org.hibernate.dialect.MySQL5Dialect portal.db.url=jdbc:mysql://localhost:3306/ELTEX\_PORTAL? max\_allowed\_packet=32362048&useUnicode=true&characterEncoding=utf8 portal.db.username=javauser portal.db.password=javapassword portal.hibernate.use\_second\_level\_cache=false portal.hibernate.use\_query\_cache=false

- localhost <u><virtualip></u> 3, 11, 19, 27, 35, 71, 77, 81, 85, 101
- $127.0.0.1$   $\leq$ virtualip> 49,66

#### **/etc/eltex-ngw/notification.properties**

#Common gates settings #Current gate used for each type (config name, for example smpp\_gate.conf) sms.gate.outgoing.sms.config=smsc\_gate.conf #For incoming sms/calls fields for numbers in configs should be set sms.gate.incoming.sms.config= sms.gate.incoming.call.config=

#Gate pool settings sms.gate.pool.size=50 sms.gate.pool.wait.millis=5000

#Port to listen for requests server.port=8040

#============================= #=======database settings===== #============================= #mongodb.uri=mongodb://192.168.1.1,192.168.1.2:27017/notification-gw mongodb.host=localhost mongodb.port=27017 #mongodb.user=user #mongodb.password=password mongodb.name=notification-gw

#============================= #=======email settings======== #============================= mail.smtp.submitter=test@email.com mail.smtp.password= mail.smtp.auth=true mail.smtp.host=email.com mail.smtp.port=587 mail.smtp.sendpartial=true mail.smtp.starttls.enable=false mail.smtp.connectiontimeout=5000 mail.gate.pool.size=20 mail.pool.wait.millis=10000

**localhost <virtualip>** 19

#### **/etc/eltex-radius/local.conf**

# Ports on which the server will listen auth\_port=1812 acct\_port=1813 inner\_tunnel\_port=18121 # MySQL database db\_host="localhost" db\_port=3306 db\_login="radius" db\_password="radpass" db\_name="radius" # Enable checking that SSID is locked (1 - enabled, other values - disabled) # Check is performed using query to 'wireless' database ssid\_check\_enabled=1 # MySQL 'wireless' database wireless\_db\_host="localhost" wireless\_db\_port=3306 wireless\_db\_login="javauser" wireless\_db\_password="javapassword" wireless\_db\_name="wireless" # PCRF pcrf\_host="127.0.0.1" pcrf\_port=7080 pcrf\_enabled=1 # EAP ca\_cert\_name="default.pem" tls\_key\_password="eltex" # Proxying proxy\_auth=0 proxy\_domain\_regex="^(.+\.)?enterprise\.root\$" proxy\_host="127.0.0.1" proxy\_port=18121 proxy\_secret="eltex" # Ubiquity vendor detection ubi\_vendor\_regex="Apple|Ubiquiti" # Settings of runtime NAS discovery dynamic\_clients=false dynamic\_client\_subnet=192.168.0.0/16 dynamic\_client\_lifetime=3600

**localhost <virtualip>** 7, 18

**127.0.0.1 <virtualip>** 25

dynamic\_client\_rate\_limit=false

#### **/etc/eltex-wifi-cab/system.xml**

```
<?xml version="1.0" encoding="UTF-8" standalone="no"?>
<!DOCTYPE properties SYSTEM "http://java.sun.com/dtd/properties.dtd">
<properties>
    <entry key="mongoaddress">mongodb://localhost:27017/wifi-customer-cab</entry>
    <entry key="nbiaddress">http://172.27.1.18:8080/axis2/services/RadiusNbiService?wsdl</entry>
    <entry key="nbi.serviceLogin.user">softwlc_service</entry>
    <entry key="nbi.serviceLogin.password">softwlc</entry>
    <!-- , eltex-auth-service -->
    <entry key="radius.auth.address">localhost</entry>
    <entry key="radius.auth.shareSecret">eltex</entry>
    <entry key="radius.auth.authPort">21812</entry>
    <entry key="radius.auth.acctPort">21813</entry>
    <entry key="radius.auth.timeout.sec">10</entry>
    <entry key="radius.auth.retries">5</entry>
</properties>
```
**localhost <virtualip>** 4, 5, 9

#### **/usr/lib/eltex-ems/conf/config.txt**

```
# DB Event
poolName1=event
event.jdbc.driver=org.gjt.mm.mysql.Driver
event.jdbc.dbUrl=jdbc:mysql://localhost/eltex_alert?
useUnicode=true&characterEncoding=utf8&relaxAutoCommit=true&connectTimeout=5000
event.jdbc.username=javauser
event.jdbc.password=javapassword
event.jdbc.maxPoolSize=32
event.jdbc.inUse=yes
# remote db host access with su privileges
# event.ssh.login=
# event.ssh.password=
# event.ssh.port=
# DB Tree
poolName2=tree
tree.jdbc.driver=org.gjt.mm.mysql.Driver
tree.jdbc.dbUrl=jdbc:mysql://localhost/eltex_ems?
useUnicode=true&characterEncoding=utf8&relaxAutoCommit=true&connectTimeout=5000&noAccessToProcedureBodies=true
tree.jdbc.username=javauser
tree.jdbc.password=javapassword
tree.jdbc.maxPoolSize=20
tree.jdbc.inUse=yes
# DB Ont
poolName3=ont
ont.jdbc.driver=org.gjt.mm.mysql.Driver
ont.jdbc.dbUrl=jdbc:mysql://localhost/eltex_ont?
useUnicode=true&characterEncoding=utf8&relaxAutoCommit=true&connectTimeout=5000
ont.jdbc.username=javauser
ont.jdbc.password=javapassword
ont.jdbc.maxPoolSize=40
ont.jdbc.inUse=yes
# DB Syslog
poolName4=syslog
syslog.jdbc.driver=org.gjt.mm.mysql.Driver
syslog.jdbc.dbUrl=jdbc:mysql://localhost/Syslog?
useUnicode=true&characterEncoding=utf8&relaxAutoCommit=true&connectTimeout=5000
syslog.jdbc.username=javauser
syslog.jdbc.password=javapassword
syslog.jdbc.maxPoolSize=4
syslog.jdbc.inUse=yes
```
# remote db host access with su privileges # syslog.ssh.login= # syslog.ssh.password= # syslog.ssh.port= # DB acsmain (alias=cpe) poolName5=cpe cpe.jdbc.driver=org.gjt.mm.mysql.Driver cpe.jdbc.dbUrl=jdbc:mysql://localhost/acsmain? useUnicode=true&characterEncoding=utf8&relaxAutoCommit=true&connectTimeout=5000 cpe.jdbc.username=javauser cpe.jdbc.password=javapassword cpe.jdbc.maxPoolSize=2 cpe.jdbc.inUse=yes # DB acscmds(alias=cmds) poolName6=cmds cmds.jdbc.driver=org.gjt.mm.mysql.Driver cmds.jdbc.dbUrl=jdbc:mysql://localhost/acscmds? useUnicode=true&characterEncoding=utf8&relaxAutoCommit=true&connectTimeout=5000 cmds.jdbc.username=javauser cmds.jdbc.password=javapassword cmds.jdbc.maxPoolSize=2 cmds.jdbc.inUse=yes # DB acsinf(alias=inf) poolName7=inf inf.jdbc.driver=org.gjt.mm.mysql.Driver inf.jdbc.dbUrl=jdbc:mysql://localhost/acsinf? useUnicode=true&characterEncoding=utf8&relaxAutoCommit=true&connectTimeout=5000 inf.jdbc.username=javauser inf.jdbc.password=javapassword inf.jdbc.maxPoolSize=2 inf.jdbc.inUse=yes # DB acscache(alias=cache) poolName8=cache cache.jdbc.driver=org.gjt.mm.mysql.Driver cache.jdbc.dbUrl=jdbc:mysql://localhost/acscache? useUnicode=true&characterEncoding=utf8&relaxAutoCommit=true&connectTimeout=5000 cache.jdbc.username=javauser cache.jdbc.password=javapassword cache.jdbc.maxPoolSize=2 cache.jdbc.inUse=yes # DB radius(alias=radius) poolName9=radius radius.jdbc.driver=org.gjt.mm.mysql.Driver radius.jdbc.dbUrl=jdbc:mysql://localhost/radius? useUnicode=true&characterEncoding=utf8&relaxAutoCommit=true&connectTimeout=5000 radius.jdbc.username=javauser radius.jdbc.password=javapassword radius.jdbc.maxPoolSize=40 radius.jdbc.inUse=yes # remote db host access with su privileges # radius.ssh.login= # radius.ssh.password= # radius.ssh.port= # ------------------------------------------- SSID --------------------------------------------- # DB wireless (alias=wireless) poolName10=wireless wireless.jdbc.driver=org.gjt.mm.mysql.Driver wireless.jdbc.dbUrl=jdbc:mysql://localhost/wireless? useUnicode=true&characterEncoding=utf8&relaxAutoCommit=true&connectTimeout=5000 wireless.jdbc.username=javauser wireless.jdbc.password=javapassword wireless.jdbc.maxPoolSize=30 wireless.jdbc.inUse=yes

**localhost <virtualip>** 4, 17, 26, 35, 48, 57, 66, 75, 84, 98

 **/etc/eltex-doors/application.properties**

spring.application.name=eltex\_doors

```
## Mysql datasource properties
spring.datasource.url=jdbc:mysql://localhost:3306/eltex_doors?
useSSL=false&useJDBCCompliantTimezoneShift=true&useLegacyDatetimeCode=false&serverTimezone=UTC
spring.datasource.username=eltexdoors
spring.datasource.password=eltexpassword
spring.flyway.url=jdbc:mysql://localhost:3306/eltex_doors?
useSSL=false&useJDBCCompliantTimezoneShift=true&useLegacyDatetimeCode=false&serverTimezone=UTC
spring.flyway.user=eltexdoors
spring.flyway.password=eltexpassword
## Starting server port
server.port=9097
## Custom application properties
auth.cron.session.timeout=*/60 * * * * *
# Login and password from basic account
auth.username=user
auth.password=password
# Auth keys paths
auth.private.key=/etc/eltex-doors/keys/private.pem
auth.public.key=/etc/eltex-doors/keys/public.pem
# Tokens lifetime
# Use time format HH:mm:ss
auth.token.access.lifetime=00:15:00
auth.token.refresh.lifetime=720:00:00
```
**localhost <virtualip>** 4,8

Δ .. eltex-doors , , , .

<span id="page-23-0"></span>**GUI** 

SoftWLC .

PCRF URL URL NGW- localhost ip-:

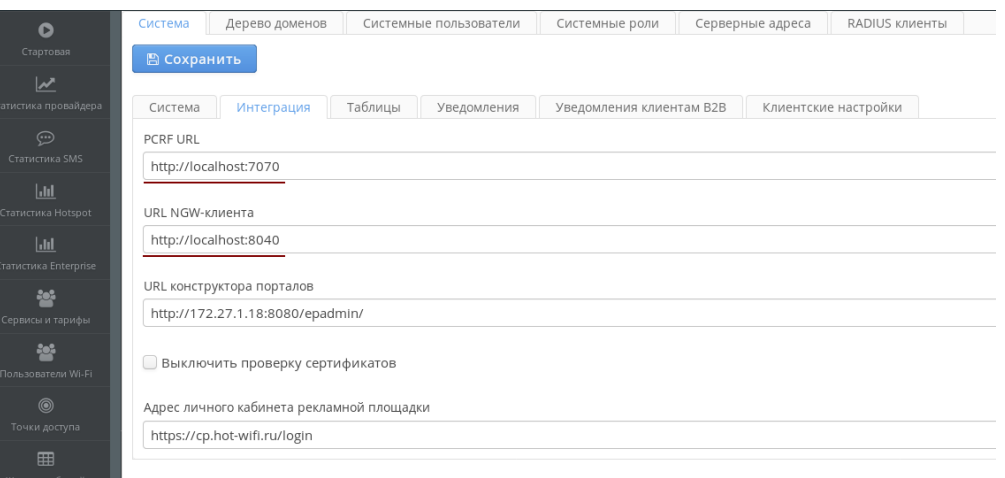

keepalived,  $\sim 1$ 

- localhost

 $\bigcirc$ <br>lot Wil

- localhost ip- :

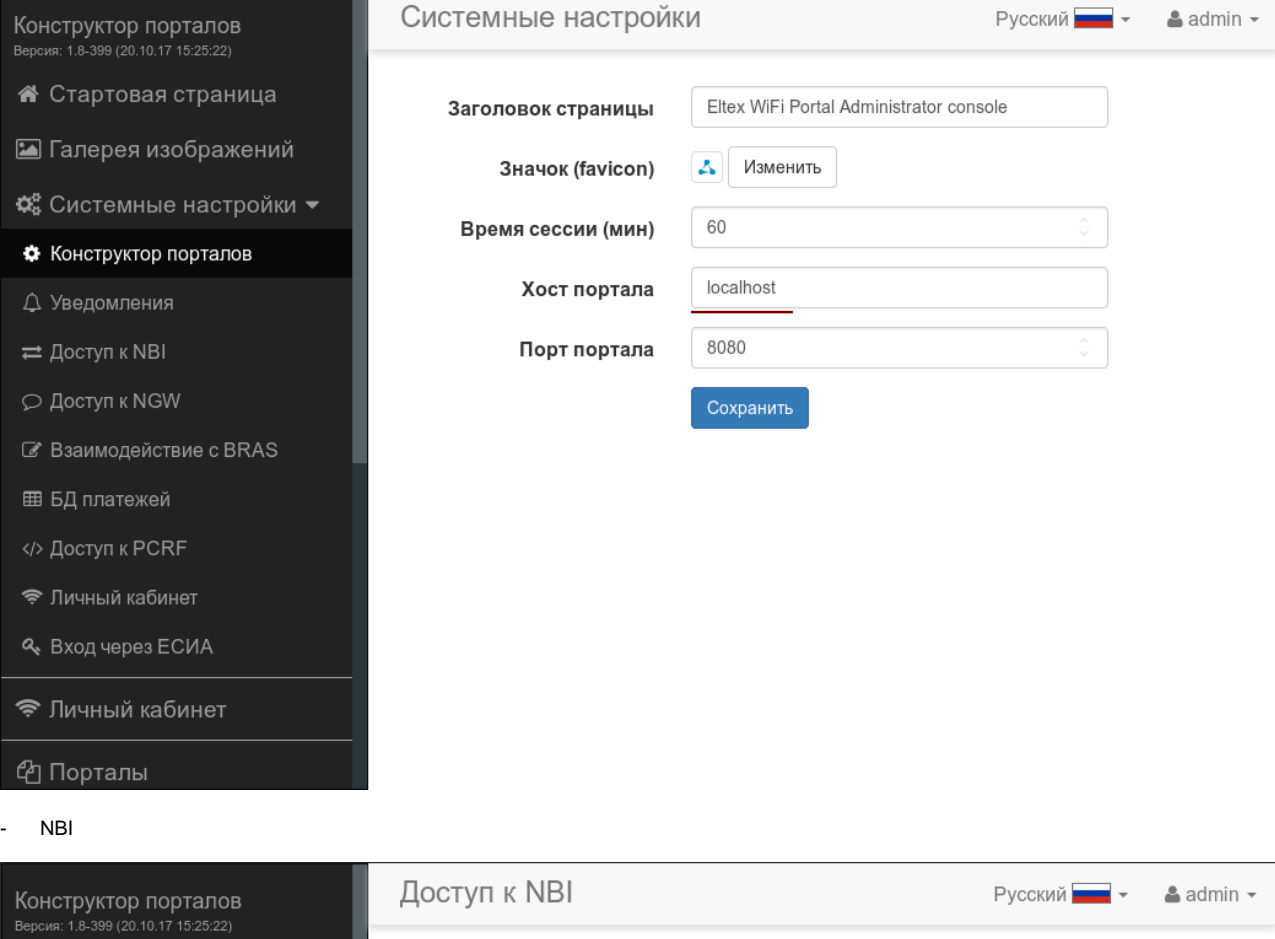

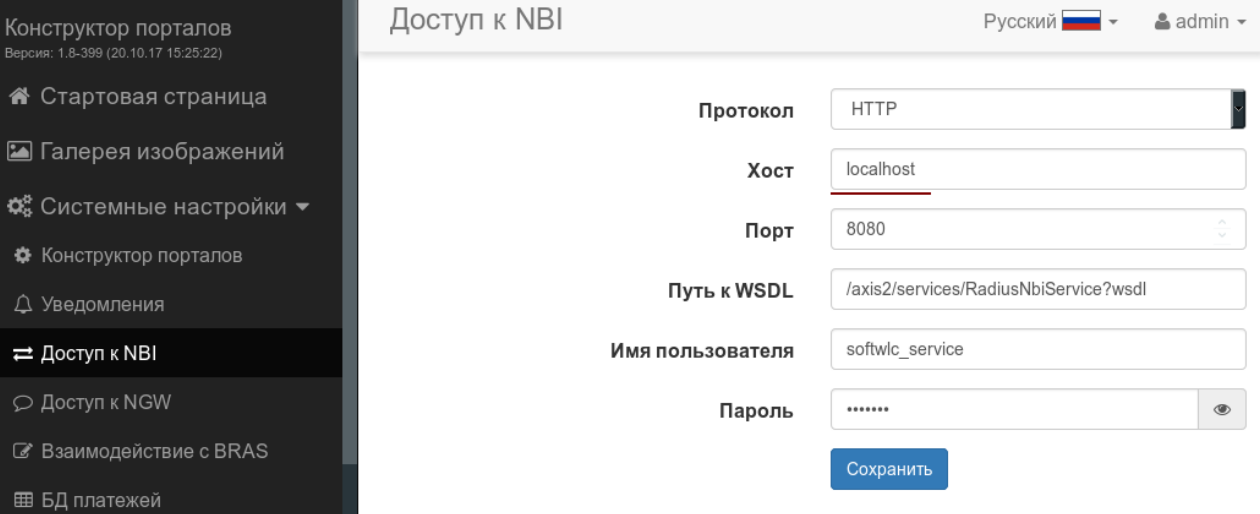

</> Доступ к PCRF

 $\rightleftarrows$  Доступ к NBI

- Личный кабинет
- Q Вход через ЕСИА
- Личный кабинет
- © Порталы
- NGW

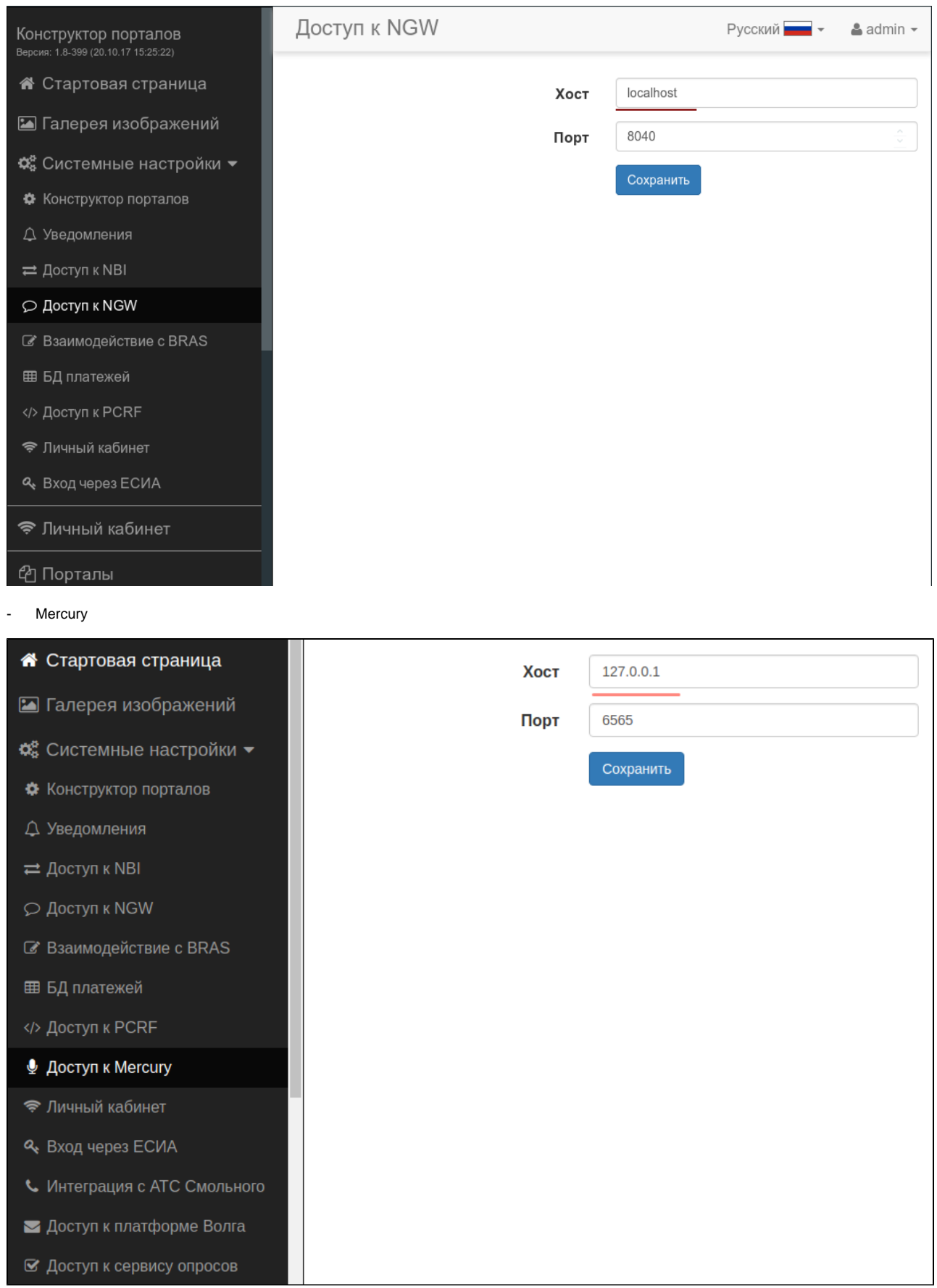

-

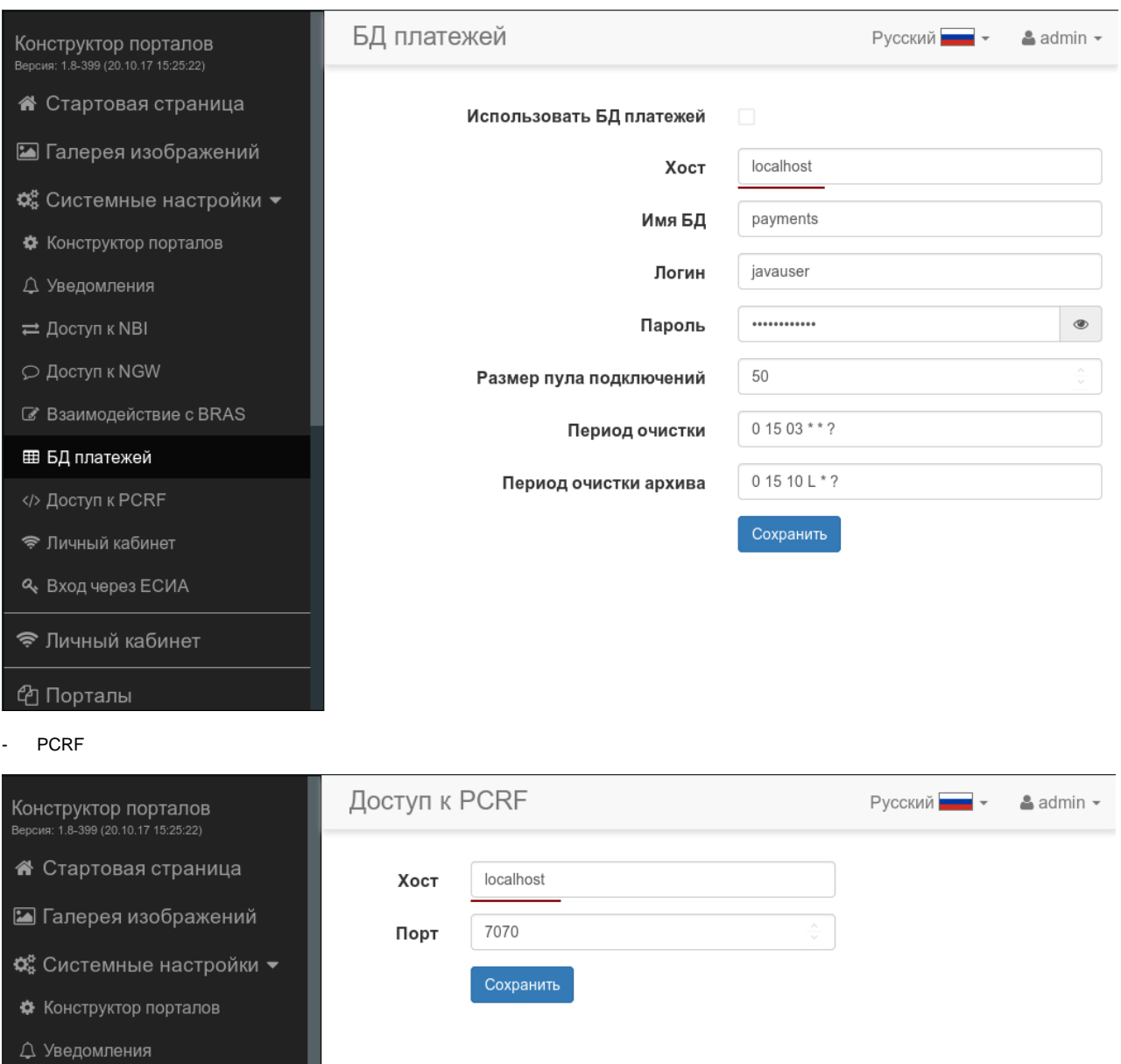

 $\rightleftarrows$  Доступ к NBI

 $\heartsuit$  Доступ к NGW

*C* Взаимодействие с BRAS

⊞ БД платежей

</> Доступ к PCRF

• Личный кабинет

Q Вход через ЕСИА

<sup>◆</sup> Личный кабинет

⊕ Порталы

# <span id="page-27-0"></span>**EMS-GUI**

EMS localhost (127.0.0.1) ip- :

pcrf

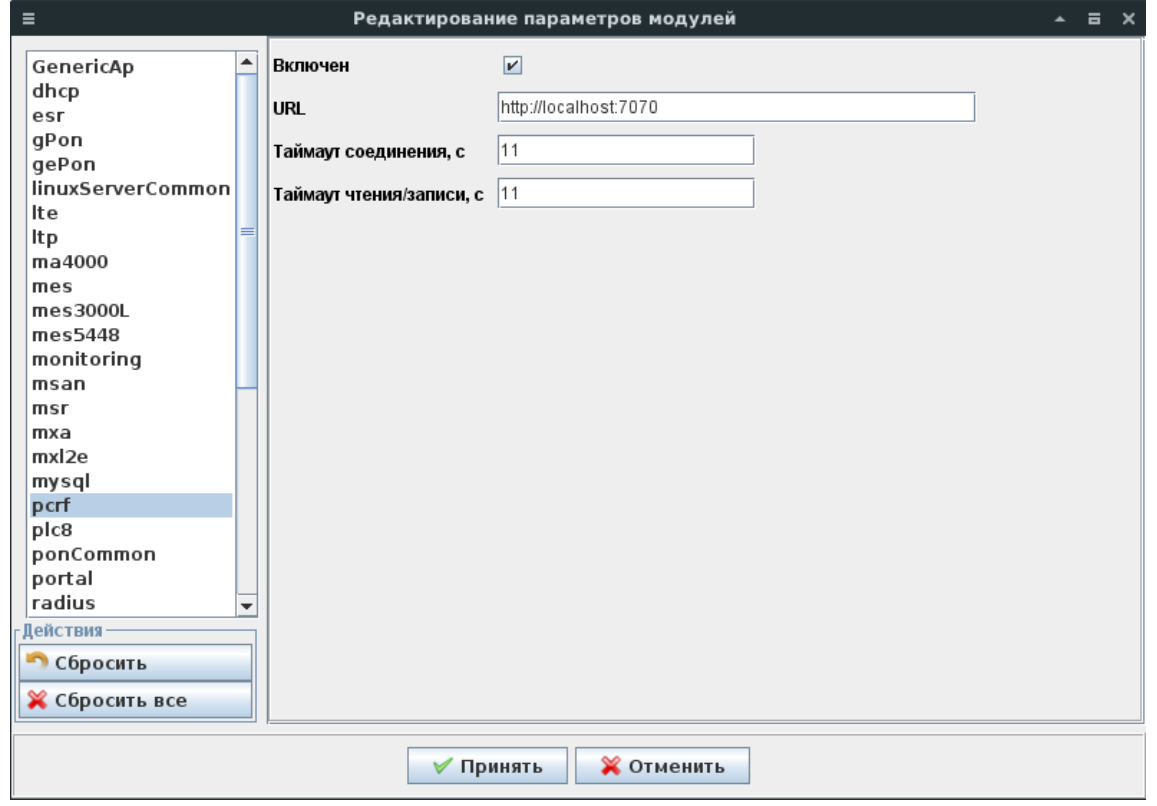

radius

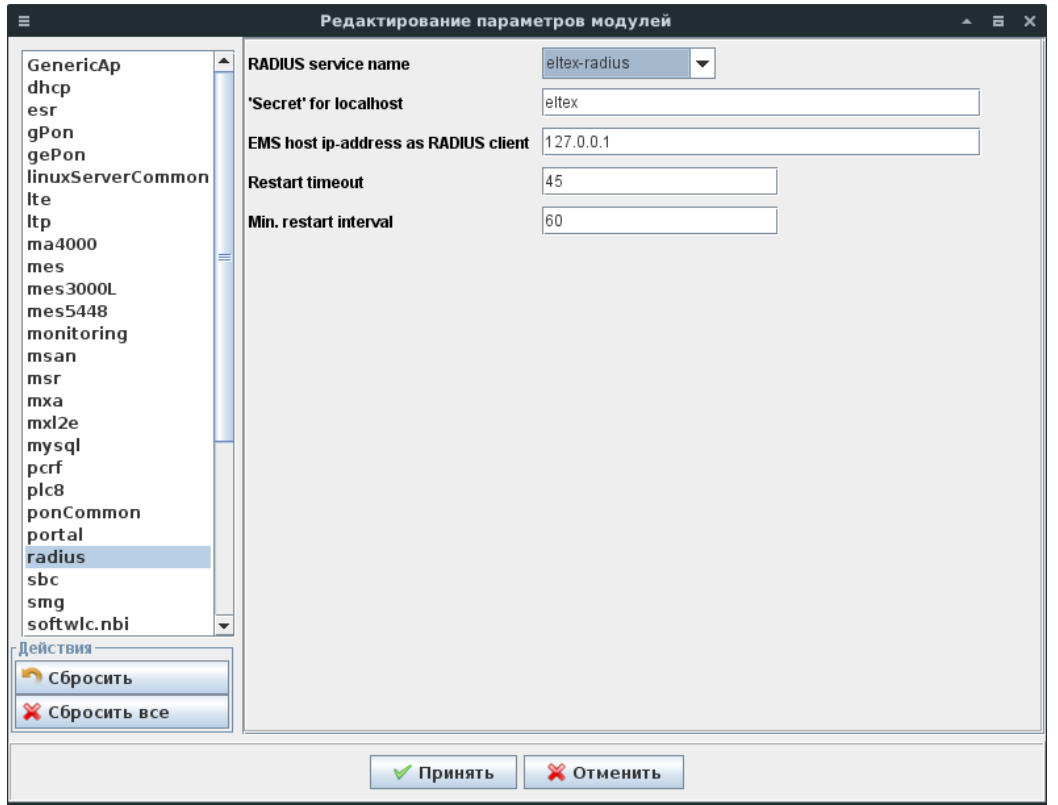

softwlc.nbi

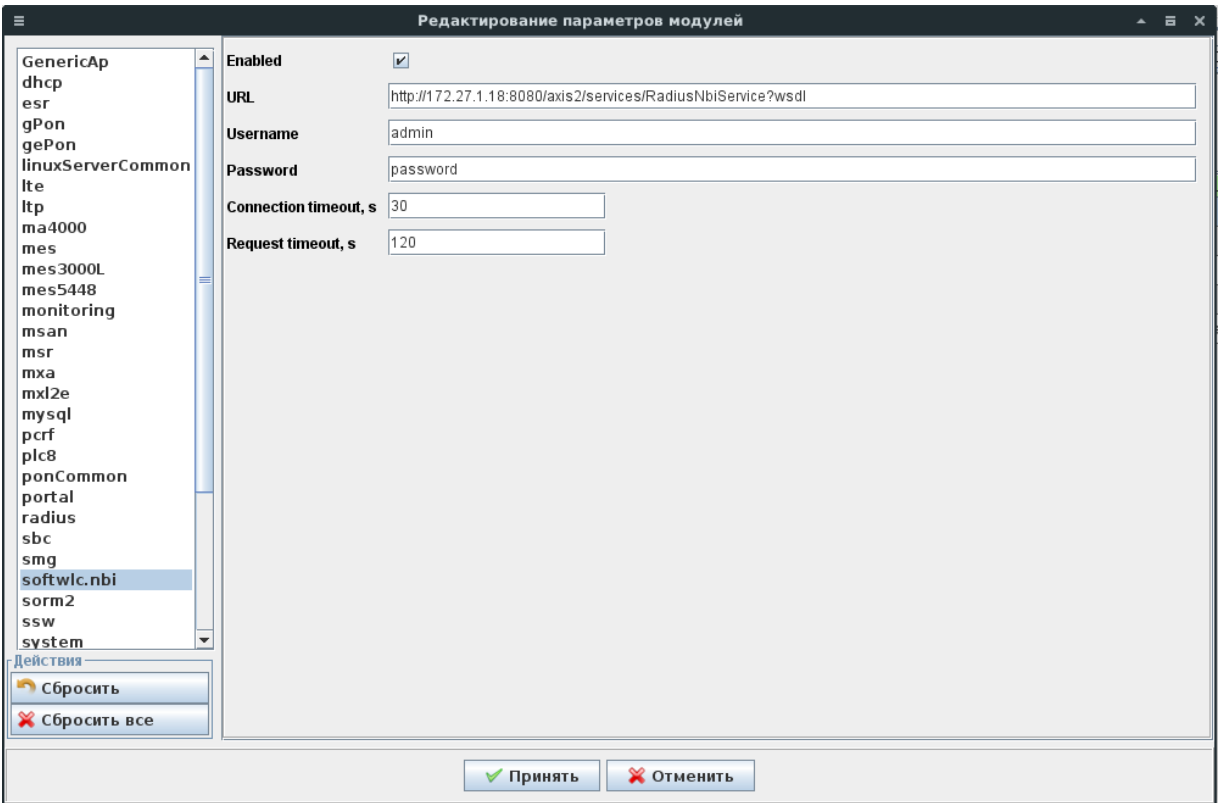

system

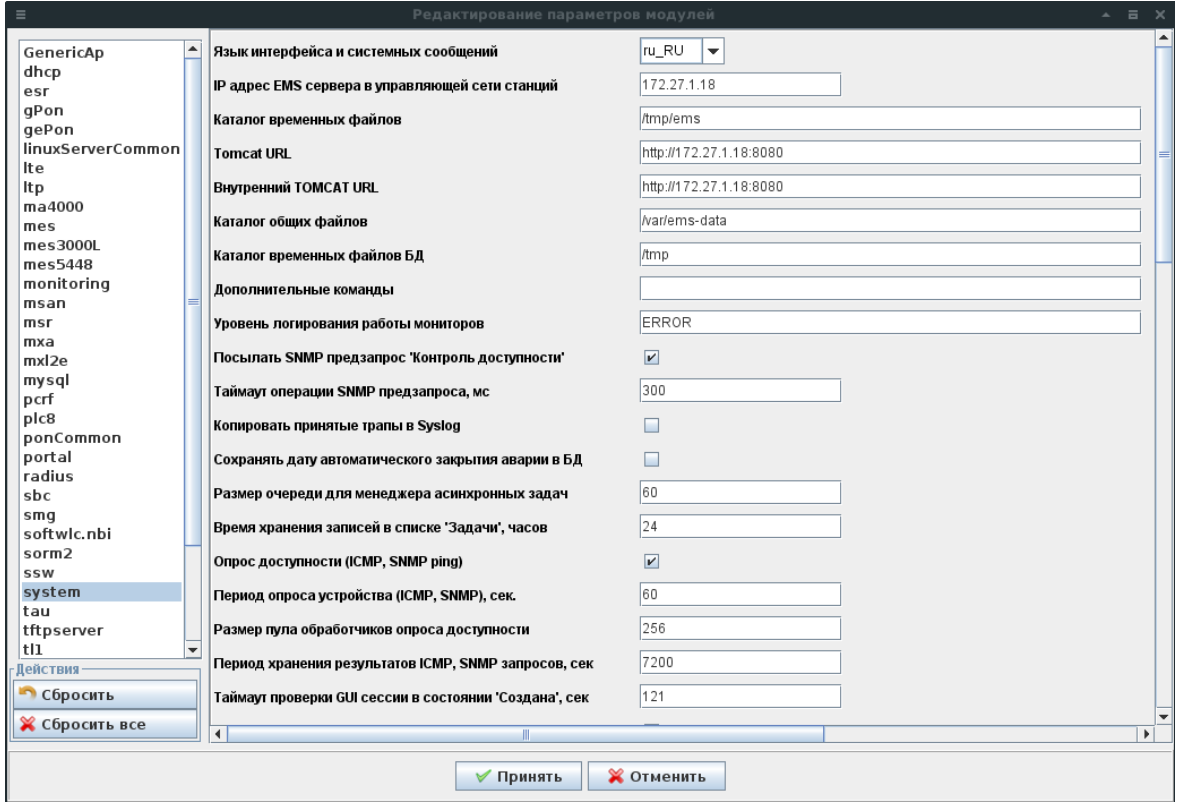

tftpserver

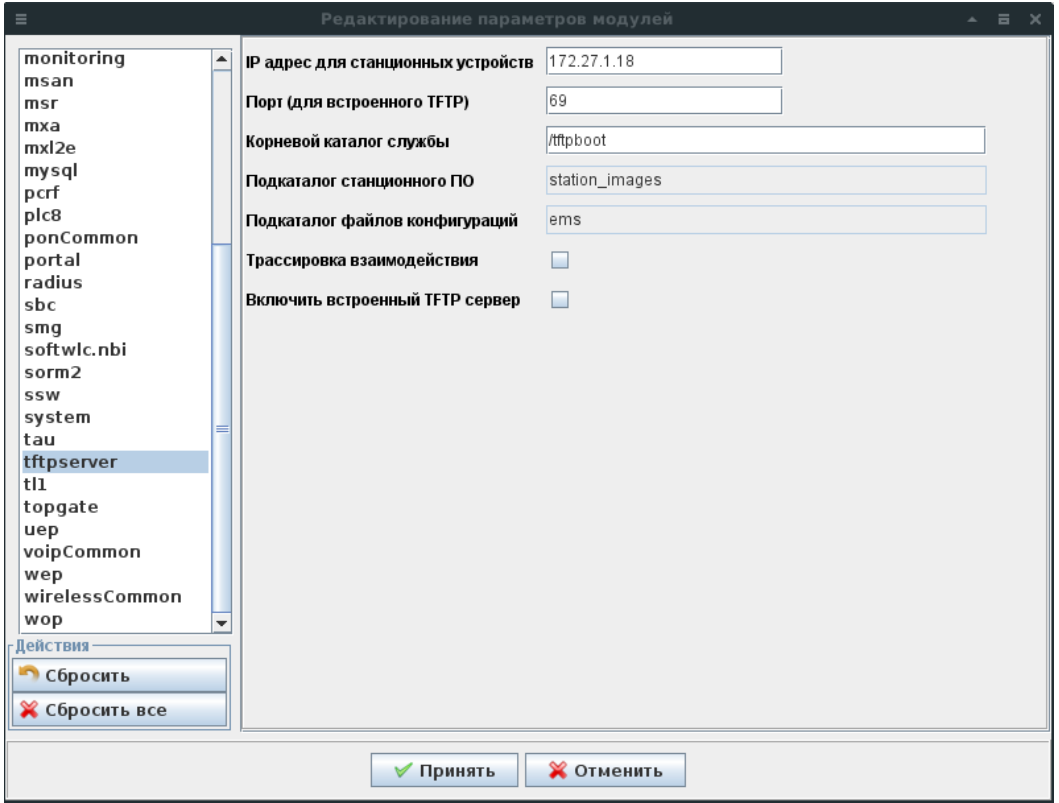